- ☆ タブレットが通信回線につながらない場合は、電源ボタンを長押しして、タブ レット本体を再起動してください。電源ボタンは名前のテープの上部(本体右 上)にあります。
- ☆ zoom、ロイロノート、eライブラリのミーティングパスコードやログインパスワ ード等は、タブレットと一緒に児童が持ち帰っています。ご不明な点がありまし たら学校へご連絡ください。

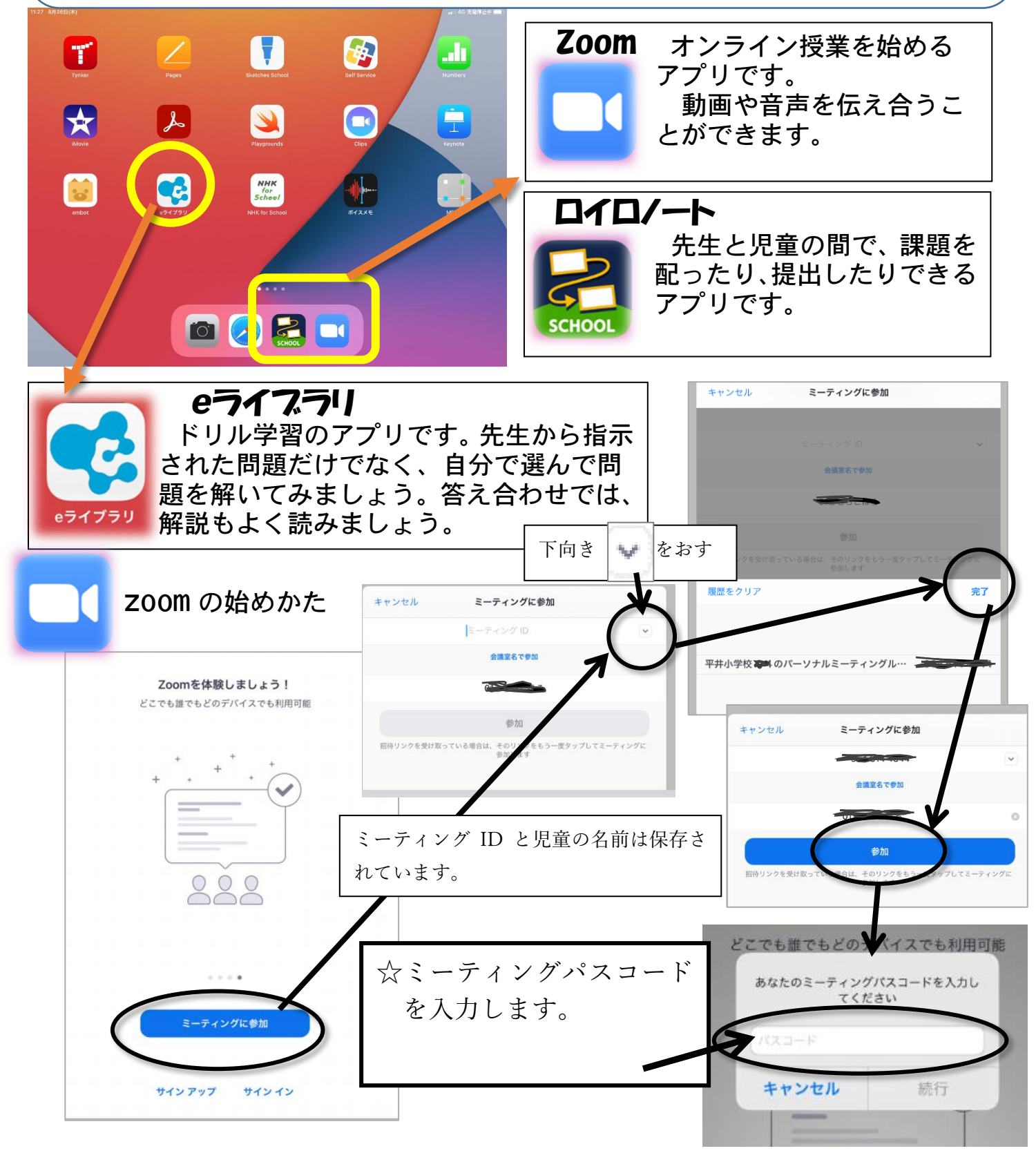

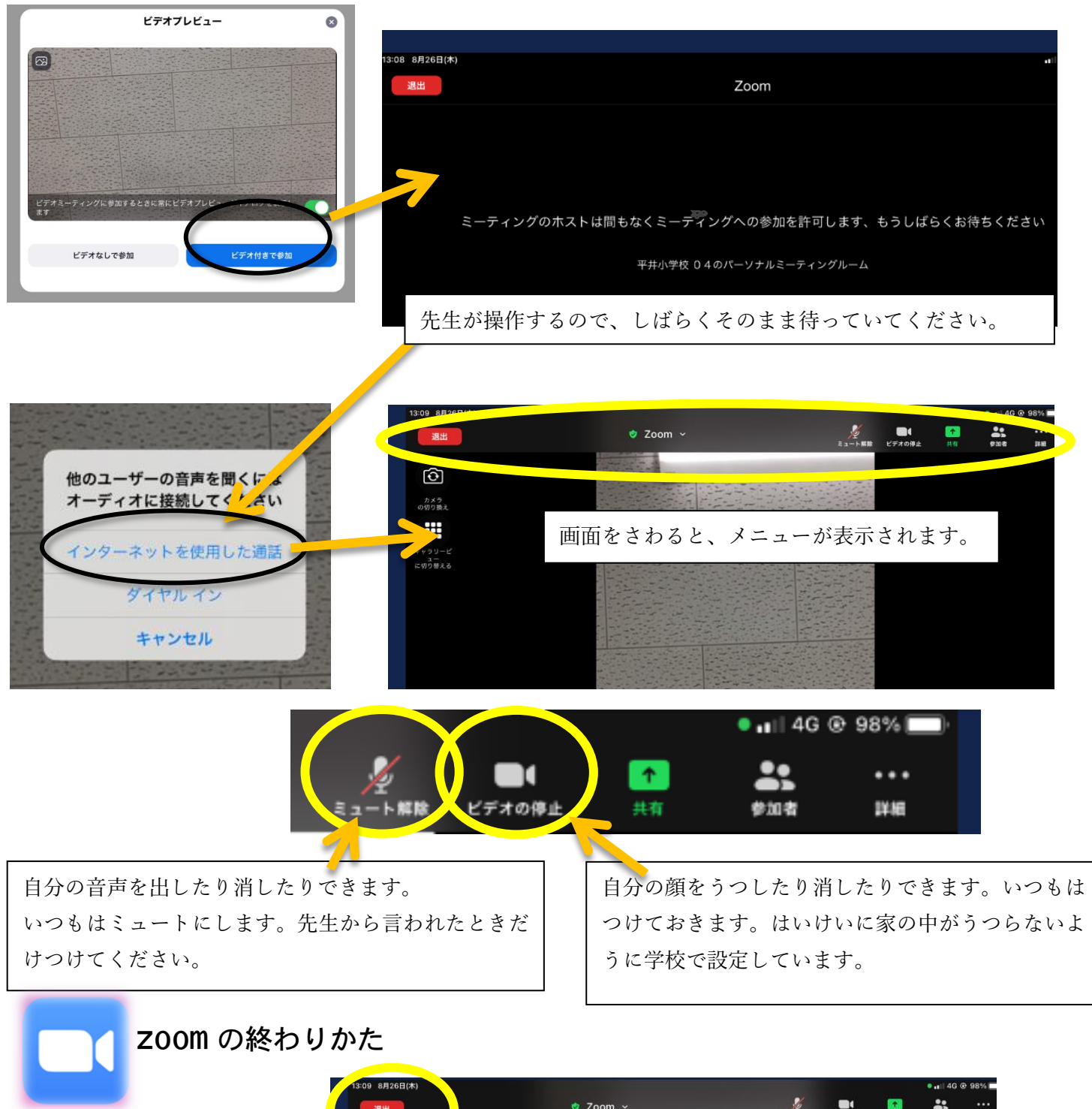

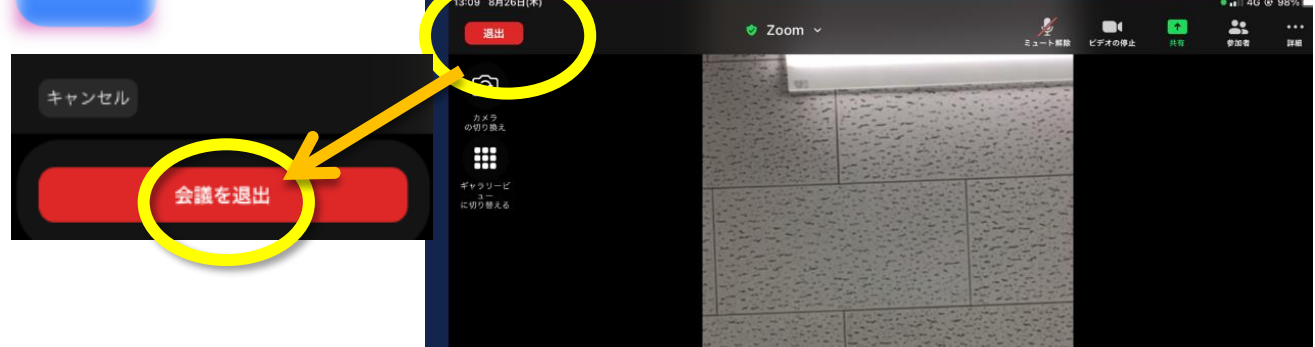

☆ロイロノートや e ライブラリも同時に使うときは、ホームボタン(白まるボタン) を一回押してホーム画面を表示して、アプリを起動してください。ホーム画面にもど っても、Zoom はつながっています。